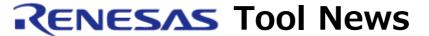

RENESAS TOOL NEWS on April 1, 2008: 080401/tn2

# A Note on Using the PC7501 Emulator Debugger V.1.03 Release 00 for the M32C/90, M32C/80 and M16C/80 series of MCUs

Please take note of the following problem in using the PC7501 emulator debugger, which is used for the M32C/90, M32C/80 and M16C/80 series of MCUs:

With displaying information on time in several windows

## 1. Description

Information on time cannot correctly be displayed in the following windows:

- Trace window
- Data Trace window
- MR Trace window
- MR Analyze window
- Task Trace window
- Task Analyze window

Note, however, that the run time measured in the Time Measurement window and the one displayed in the Status window are not involved in this problem.

#### 2. Workaround

Use the problem-fixed DLL file. The procedures for obtaining the problem-fixed DLL file and substituting it for the previous one are as follows:

- (1) Download the P308fdll.zip file (544 KB), a compressed form of the problem-fixed DLL file, from here.
- (2) Decompress the downloaded file.
- (3) With the decompressed file, P308fdll.dll, overwrite the same-named file saved in the folder where High-performance Embedded Workshop resides.

### **Example:**

When High-performance Embedded Workshop has been installed in the C:\text{YProgram Files}\text{Renesas}\text{Hew folder, the P308fdll.dll file to be overwritten will be found in the folder shown below.

C:\forange C:\forange Program Files Frences as Frences Frences

# 3. Schedule of Fixing the Problem

We plan to fix this problem in the next release of the product.

#### [Disclaimer]

The past news contents have been based on information at the time of publication. Now changed or invalid information may be included. The URLs in the Tool News also may be subject to change or become invalid without prior notice.

© 2010-2016 Renesas Electronics Corporation. All rights reserved.